# **Flash-Banner + заглушка**

Сегодня разберёмся, как сделать не просто баннер, а Rich flash баннер со всеми вытекающими отсюда последствиями.

Что же представляет собой Rich-баннер (точнее rich media banner)?

rich media banner- это, прежде всего, баннер имеющий богатую медийную возможность.

(звуковые и видео клипы, интерактивные эффекты и многое другое чего нет в обычных баннерах). Для таких баннеров, особенно хорошо, подходит технология Adobe Flash.

\*В первую очередь мы коснемся созданию простого flash баннера и проблемой как его разместить на вебстранице и поставить gif заглушку.

\*Ознакомившись немного с Flash и языком html, поэкспериментируем с флэшварами (FlashVars) .

\*Рассмотрим, как с помощью библиотеки **SwfObject** поставить баннер на веб-страницу.

\*Для любителей больших возможностей, сделаем такой же баннер на AS3.

### Начнём!

Сделаем баннер с помощью Macromedia Flash 6-9, Adobe Flash CS3-CS4(В принципе не критично) по данной схеме.<br>**qeturl\_mc** 

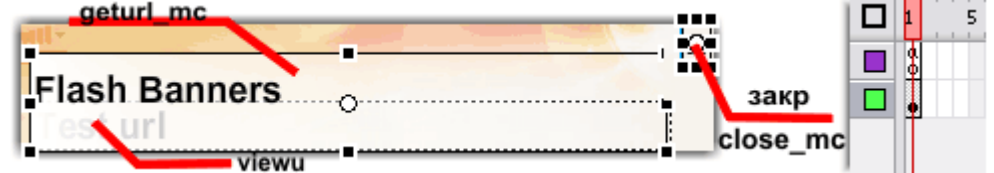

**geturl\_mc** – клип (кнопка) по нажатию на которую будет происходить переход по указанному URL адресу. **viewu**- динамический текст, который будет отображать наш URL.

**close\_mc**- клип (кнопка) по нажатию на которую наш баннер будет закрываться *Flash Banners* – это просто статический текст. (Называем как душе угодно)

Работа над визуалом закончена, займёмся *активным скриптом (***ActionScript***).*  Создаём новый слой и жмем **F9 (windows->Action).** Пишем в открывшимся окне ----------------------------------------------------------------------------------------------------

```
//Устанавливаем значение для текста(Test url) viewu 
viewu.text="http://www.domain.com"; 
//Создаём обработчик событий для geturl_mc. клик по баннеру 
geturl_mc.onRelease = function()
{ 
  getURL("http://www.domain.com","_blank"); 
} 
//Создаём обработчик событий для close_mc. закрытие баннера
close mc \cdot onRelease = function(){ 
 unloadMovie(_root);
  getURL("javascript:kill();", "_self"); 
} 
//Создание баннера на Флеш уровне закончено!
```
Некоторые поястения к данному скрипту.

**getURL(["http://www.domain.com"](http://www.domain.com),"\_blank");-** с помощью данного кода мы делаем навигацию на сайт *<http://www.domain.com>.* 

**unloadMovie(\_root)**;- выгружаем наш баннер из памяти;

**getURL("javascript:kill();", "\_self");**-убираем div подложку баннера c помощью Java скрипта, который будет описан ниже.

Итак, компилим и баннер готов! Теперь перейдём к кульминации нашего проекта.

Как же встроить баннер в веб-страницу?

Для начала, побеспокоимся о тех людях, у которых в браузере не поддерживается технология flash.

Человек, у которого нет флеша, не увидит ваш баннер!

Специально для него делаем *gif-заглушку.* т.е gif-баннер, который будет лежать под

Флешем (естественно про rich media для gif-баннера говорить не приходится).

Gif-заглушку можно сделать сняв скриншот с баннера(Alt+Prt Scr) и отредактировать

в любом редакторе или отрендерить (сохранить как картинку) в самой среде разработки (В данном случае использовал среду Macromedia Flash 6-8).

Вот такая gif –заглушка получилась у меня.

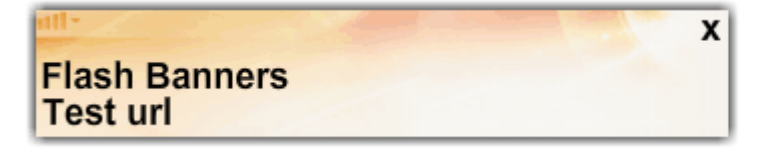

Когда всё готово, сложим всё до кучи в веб-страницу:

```
\langle /-баннер +qif заглушка
<div id="loadruner1">
<object type="application/x-shockwave-flash" height="87" width="398" data="flash.swf">
<param name="movie" value="flash.swf"> 
<!—подкладываем gif заглушку -->
<a href="http://www.domain.com/" target="_blank"><img src="flash1-1.gif" width="398" height="87" alt=""
border="0"></a> 
</object>
<script>
   function kill()
{ 
document.getElementById('loadruner1').style.display='none';
};
</script>
</div>
```
Пояснение к html коду!

**<div** id=**"loadruner1">-** это наша подложка для flash баннера c именем "**loadruner1**" **flash.swf** – наш баннер **flash1-1.gif -**наша gif заглушка **function kill**()- эта функция для закрытия подложки и баннера в целом.(выполнение её было описано во флеше так *getURL("javascript:kill();", "\_self");* )

В место **document**.**getElementById**(*'loadruner1'*).**style**.**display**=*'none'*; Можно использовать **document.all**['*loadruner1*'].**style**.**display**="none";

Вроде бы всё, но я немного решил поэкспериментировать с gif заглушкой и добавил возможность юзеру закрывать её нажатием на крест.

Для этого я разбил gifку на з части

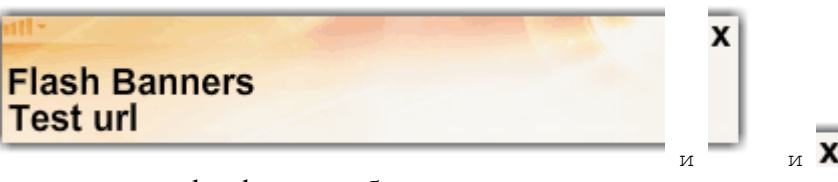

И проставил их в html таким образом.

```
<!—баннер +заглушка-->
<div id="loadruner1">
<object type="application/x-shockwave-flash" height="87" width="398" data="flash.swf">
<param name="movie" value="flash.swf">
```

```
<!— заглушка моего типа-->
<table height="87" width="398" border="0" cellpadding="0" cellspacing="0" summary="">
<tr>
<td valign="top"><a href="http://www.domain.com/" target="_blank"><img src="flash1-1.gif" width="358"
height="87" alt="Flash Baners" border="0"></a></td>
<td width="40" height="87" style="background: url(flash1-2.gif);" valign="top"><img src="close.gif"
width="15" height="29" alt="Закрыть" border="0"
onclick="document.getElementById('loadruner1').style.display='none';" style="cursor: hand"></td>
</tr>
</table> 
<!— заглушка моего типа End-->
</object>
<script>
   function kill()
{ 
document.getElementById('loadruner1').style.display='none';
};
</script>
</div>
```
### Пояснение!

Расположения картинок получилось такое

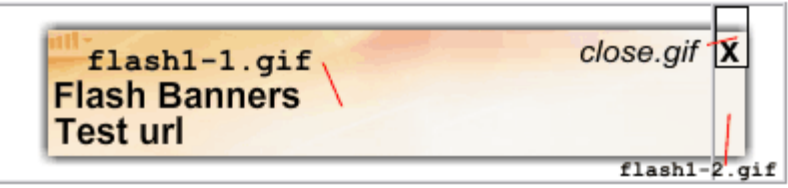

onclick=**"document**.**getElementById**(*'loadruner1'*).**style**.**display**=*'none'*;**"-**событие для закрываня нашего баннера(теперь заглушка тоже умеет закрываться)

```
В место onclick можно использовать <a href="javascript:
document.getElementById('loadruner1').style.display='none'" target="_self">
```

```
<!— заглушка моего типа-->
<table height="87" width="398" border="0" cellpadding="0" cellspacing="0" summary="">
<tr>
<td valign="top"><a href="http://www.domain.com/" target="_blank"><img src="flash1-1.gif" width="358"
height="87" alt="Flash Baners" border="0"></a></td>
<td width="40" height="87" style="background: url(flash1-2.gif);" valign="top"><a href="javascript:
document.getElementById('loadruner1').style.display='none'" target="_self"><img src="close.gif"
width="15" height="29" alt="Закрыть" border="0"></a></td>
</tr>
</table> 
<!— заглушка моего типа End-->
```
Вместо **document**.**getElementById**(*'loadruner1'*).**style**.**display**=*'none'* можно всегда использовать **document.all**['*loadruner1*'].**style**.**display**="none";

Rich-баннер готов! Осталось только подумать над интерактивным содержимым нашего баннера.(придумывайте дизайн, эффекты и тп как вам вздумается) Допустим, нам захотелось поменять url директа и текст ссылки на нашем баннере или ещё что-нибудь динамически меняющееся. Для этого мы будем использовать флеш переменные FlashVars. Переменные, которые мы будем отдавать нашему баннеру из вне.

#### Для начала подправим немного Flash баннер.

```
//объявляем переменную для FlashVars 
var genericURL:String; 
//Устанавливаем значение для текста(Test url) viewu 
viewu.text=genericURL; 
//Создаём обработчик событий для geturl_mc. клик по баннеру 
geturl mc.\onethRelease = function()
{ 
  getURL(genericURL, "_blank");
```

```
} 
//Создаём обработчик событий для close_mc. закрытие баннера
close mc,onRelease = function(){ 
 unloadMovie(_root);
  getURL("javascript:kill();", "_self"); 
} 
//Создание банера на Флеш уровне закончено!
```

```
И отредактируем html код. 
<!—Баннер + заглушка + FlashVars -->
<div id="loadruner">
<object type="application/x-shockwave-flash" height="87" width="398" data="flash.swf">
<param name="flashVars" value="genericURL=http://www.domain.com" />
<param name="movie" value="flash.swf"> 
<!—мой тип заглушки -->
<table height="87" width="398" border="0" cellpadding="0" cellspacing="0" summary="">
<tr>
<td valign="top"><a href="http://www.domain.com/" target="_blank"><img src="flash1-1.gif" width="358"
height="87" alt="Flash Baners" border="0"></a></td>
<td width="40" height="87" style="background: url(flash1-2.gif);" valign="top"><img src="close.gif"
width="15" height="29" alt="закрыть" border="0"
onclick="document.getElementById('loadruner').style.display='none';" style="cursor: hand"></td>
</tr>
</table> 
<!—мой тип заглушки End -->
</object> 
<script>
   function kill()
{ 
document.getElementById('loadruner').style.display='none';
};
</script> 
</div>
```
Мы добавили **<param** name=**"flashVars"** value=**"genericURL=**<http://www.domain.com>**" />**  Этот код позваляет перередать в переменную флеша **genericURL** наш урл адрес. Теперь можно менять директ и текст баннера простой правкой этого значения в html.

Некоторых людей раздражает такое явление, как рамка вокруг баннера. Попробуем избавится от неё с помощью библиотеки SwfObject.js.

```
Пишем такой html код
```

```
<!—баннер + заглушка + FlashVars на SwfObject --> 
<script type="text/javascript" src="svfobj.js"></script> 
<div id="loadruner"> 
<!—мой тип заглушки -->
<table height="87" width="398" border="0" cellpadding="0" cellspacing="0" summary="">
<tr>
<td valign="top"><a href="http://www.domain.com/" target="_blank"><img src="flash1-1.gif" width="358"
height="87" alt="Flash Baners" border="0"></a></td>
<td width="40" height="87" style="background: url(flash1-2.gif);" valign="top"><img src="close.gif"
width="15" height="29" alt="закрыть" border="0"
onclick="document.getElementById('loadruner').style.display='none';" style="cursor: hand"></td>
</tr>
</table>
<!—мой тип заглушки end --> 
<script type="text/javascript">
var fo = new FlashObject("flash.swf", "", "398", "87", 8, "");
fo.addParam("wmode", "transparent");
fo.addVariable("genericURL","http://www.domain.com");
```

```
fo.write('loadruner');
```
function kill() document.getElementBvId('loadruner').stvle.display='none'; </script>  $\langle$ /div>

Здесь уже включены FlshVars (fo.addvariable ("genericURL", "http://www.domain.com");) И прозрачность самой флешки(fo.addParam("wmode", "transparent");). При желании их можно убрать! Скриптовая функция function kill (); была вшита в основной скрипт настройки SvfObject.

При желании это всё можно собрать в один скриптовой файл и в одну функцию для компактности кода.

#### Для любителей больших возможностей и новых технологий.AS3

С появлением AS3 у флеша появляются поистине грандиозные возможности. Специально для любителей всего нового тот же самый баннер, только с использованием AS3(среда Adobe Flash CS3 и Adobe Flash CS4).

## AS3 код

//импортируем нужные объекты import flash.net.\*: //Создаём переменную для FlshVars var flashvars: String = new String(root.loaderInfo.parameters.genericURL); //присваиваем мувиклипам свойства кнопок  $\text{geturl}$  mc.buttonMode = true; close  $mc.buttonMode = true;$ //присваиваем тексту значение flashvars(наш урл) viewu.text=flashvars: //создаём обработчик события CLICK для geturl mc(кнопка на директ) geturl mc.addEventListener(MouseEvent.CLICK, clickHandler); //Создаём функцию для навигации и события CLICK для geturl mc function clickHandler(event:MouseEvent):void  $\sqrt{ }$ navigateToURL(new URLRequest(flashvars), ' self); ţ //создаём обработчик события CLICK для close mc(кнопка закрыть) close mc.addEventListener(MouseEvent.CLICK, closeHandler);

//Создаём функцию для закрытия банера и события CLICK для close mc function closeHandler(event:MouseEvent):void

```
navigateToURL(new URLRequest('javascript:kill();'), ' self');
```
//Создание баннера на AS3 уровне закончено!

# Разные аспекты по поводу flash rich media баннеров.

Требования к обычным flash-баннерам.

- 1. версия флеша не выше 7
- 2. Помимо файла .swf, необходимо подготовить .gif-заглушки, которые будут показываться пользователям, не имеющим возможности просматривать flash-баннеры.
- 3. НАЛИЧИС root.link1 (может быть любое) B getURL (root.link1, "blank");

Требования к rich-media баннерам.

- 1. версия флеша не выше 7
- 2. gif заглушка обязательна
- 3. ограничение по размеру
- 4. НАЛИЧИС root.link1 (может быть любое) B getURL (root.link1, "blank");
- 5. Наличие кнопки "закрыть" fscommand ('kill', ''); unloadMovie ( root);

Если вы собираетесь использовать в "банернных сетях", то стоит строго соблюдать версию флеша для обеспечения лучшей совместимости.

К счастью, ActionScript 3.0 даже во Flash CS3 использовать необязательно. Можно обойтись 2.0, в котором все просто и довольно надежно. Но если вам, все же, нужно использовать именно третью версию ActionScript, имейте в виду несколько вещей.

BO-Первых, МОЖНО ПОДСТРАХОВАТЬСЯ, ПОСТАВИВ: <object type="application/x-shockwave-flash" codebase="http://download.macromedia.com/pub/shockwave/cabs/flash/swflash.cab#version=9,0,0,0">. **Во-вторых**, FlashVars указывается с помощью loaderInfo.parameters ссылка будет имеет такой вид root.loaderInfo.parameters.link1 или полностью navigateToURL(new URLRequest(root.loaderInfo.parameters.link1), ' self');

В-третих, для выполнения Яваскрипта функции "kill" вместо fscommand ('kill', ''); Лучше использовать древний метод (javascript:). Код для кнопки закрыть будет иметь вид navigateToURL(new URLRequest('javascript:kill();'), ' self');

### Отволы:

Такие элементы как getURL("javascript:kill();", " self");

и AS3 navigateToURL(new URLRequest('javascript:kill();'), ' self'); могут быть заблокированы в браузере флешем, если их запускать локально. Из-за политики безопасности некоторые функции работают только на сервере. В нашем случае кнопка "закрыть" (для флеша) локально работать не будет!

В AS3 внешние переменные загружаются так, root.loaderInfo.parameters.link1.

Где link1 - это имя переменной.

Вместо gif заглушки можно использовать изображения и в других форматах(jpg, png, tif, tga, bmp). Просто gif заглушка оптимальна по весу, ведь приходится загружать флеш баннер и gif-заглушку.Gif-заглушка должна быть такого же размера, что и флешка.

Автор: авторский ник **Maxplant** Год: 2009